#### TI-83 Plus and TI-84 Plus Families

Unit conversion using the Science Tool App

Starting the Science Tools Applicatin

Start the application by pressing APPS and select :SciTools.

Press ENTER or any key to bypass Home Page

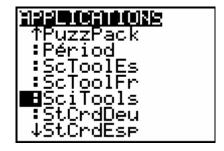

Select 2:UNIT CONVERTER and 3:VOLUME

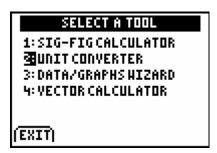

To convert 1440 cubic inches to cubic feet, enter 1440 and move the cursor to in<sup>3</sup> and pressENTER.

UNIT CONVERTER

1: LENGTH 7: MASS
2: AREA B: FORCE/HT

1: LENGTH 7: MASS
2: AREA B: FORCE/HT
2: AREA B: FORCE/HT
3: FORCE/HT
4: TIME A: ENERGY/HORK
5: TEMP B: POHER
6: VELOCITY C: SIPREFIXES

(CONSTANT)

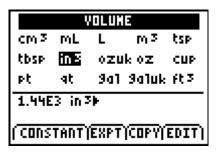

Move the cursor to ft<sup>3</sup> and pressENTER].

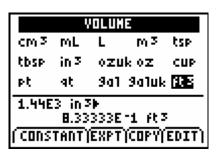

### **TI-83 Plus and TI-84 Plus Families**

To copy this value to the home screen press EXPT ([ZOOM]),[2nd][QUIT],[2nd][QUIT], and EXIT([Y=]).

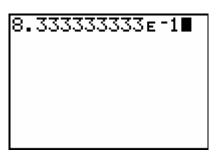

Press ENTER to express the value in decimal form.

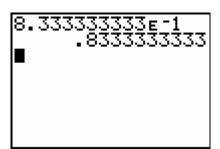

Within the application you may press <code>[2nd][QUIT]</code> ,possibly more than once, at any time to return to the SELECT A TOOL screen. Then press EXIT (Y=) to return to the home screen.

Entering data into the list editor.

The values for the class data will be different from the values shown. Press STAT 1 to select 1:Edit from the STAT EDIT menu. The stat list editor is displayed and the default lists L1 through L6 are restored. If values are stored in the lists press to move the cursor onto L1, and then press CLEAR ENTER. Repeat this process for L2 through L4 to clear all entries in these lists.

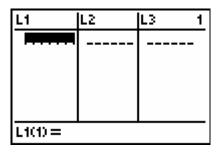

Press \( \) to move the cursor back to the first row in L1. Students should enter their snow depth in feet in L1, area of base in square feet in L2, and weight of snow in pounds in L3.

| L1                                                | L2                                   | L3                                                                                          | 3 |  |
|---------------------------------------------------|--------------------------------------|---------------------------------------------------------------------------------------------|---|--|
| .66667<br>.41667<br>1.1667<br>.5<br>.25<br>.16667 | 1.0833<br>1.0333<br>1<br>1.5625<br>1 | R<br>R<br>R<br>R<br>R<br>R<br>R<br>R<br>R<br>R<br>R<br>R<br>R<br>R<br>R<br>R<br>R<br>R<br>R |   |  |
| L3m=.5                                            |                                      |                                                                                             |   |  |

### **TI-83 Plus and TI-84 Plus Families**

Move the cursor to highlight L4 and enter the formula shown at the right. Press ENTER to calculate the pounds per cubic foot.

| L2                                     | L3          | <b>TE</b> 1 |  |
|----------------------------------------|-------------|-------------|--|
| 1<br>1.0833<br>18333<br>1<br>5625<br>1 | មានមានក្នុង |             |  |
| L4 =L3/(L1*L2)■                        |             |             |  |

| LZ                                       | L3                                            | L4                              | 4 |  |
|------------------------------------------|-----------------------------------------------|---------------------------------|---|--|
| 1<br>1.0833<br>.83333<br>1<br>1<br>.5625 | មានមានក្នុងក្នុងក្នុងក្នុងក្នុងក្នុងក្នុងក្នុ | 1.6615<br>.51429<br>1<br>2.6667 |   |  |
| L4(1)=.75                                |                                               |                                 |   |  |

Calculating the Mean and Median values

Press STAT > to CALC and press 1 to select 1-Var Stats.

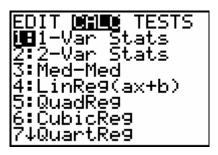

Press [2nd][L4] [ENTER].

1-Var Stats L4

#### **TI-83 Plus and TI-84 Plus Families**

The mean value is the first value shown on this screen. Use the  $\ \ \ \ \ \$  to find the median value.

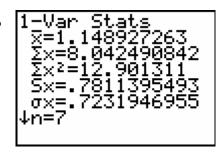

```
1-Var Stats

†n=7

minX=.45

Q1=.5142857143

Med=1

Q3=1.661538462

maxX=2.6666667
```

Another way to find the mean and median values.

Press [2nd] [QUIT] to return to the home screen.

To determine the mean value for L4 press [2nd] [LIST] (4) to MATH.

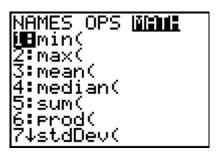

Press  $\fbox{3}$  to select mean from this menu. Press  $\fbox{2nd}$   $\fbox{L4}$   $\fbox{)}$   $\fbox{ENTER}$  to calculate the mean value for L4.

```
mean(L4)
1.148927263
■
```

### **TI-83 Plus and TI-84 Plus Families**

Repeat the step above to calculate the median value for the data in I.A.

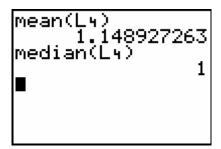